## Stockland

## Quick Reference Guide Logging into Builder Portal

## **Builder Portal**

- 1. Go to the URL: <http://builderportal.stockland.com.au/>
- 2. Click **LOGIN** on the top right.
- 3. Click **Register Now**

*If you have already registered, enter your login details and click Log In.* 

- 4. Complete the following:
	- a. User Details
	- b. Company Details

- 5. Review the *Personnel Agreement* and *Usage Agreement*. Select the *Acknowledgement of Terms & Conditions* checkbox.
- 6. Click Sign Up

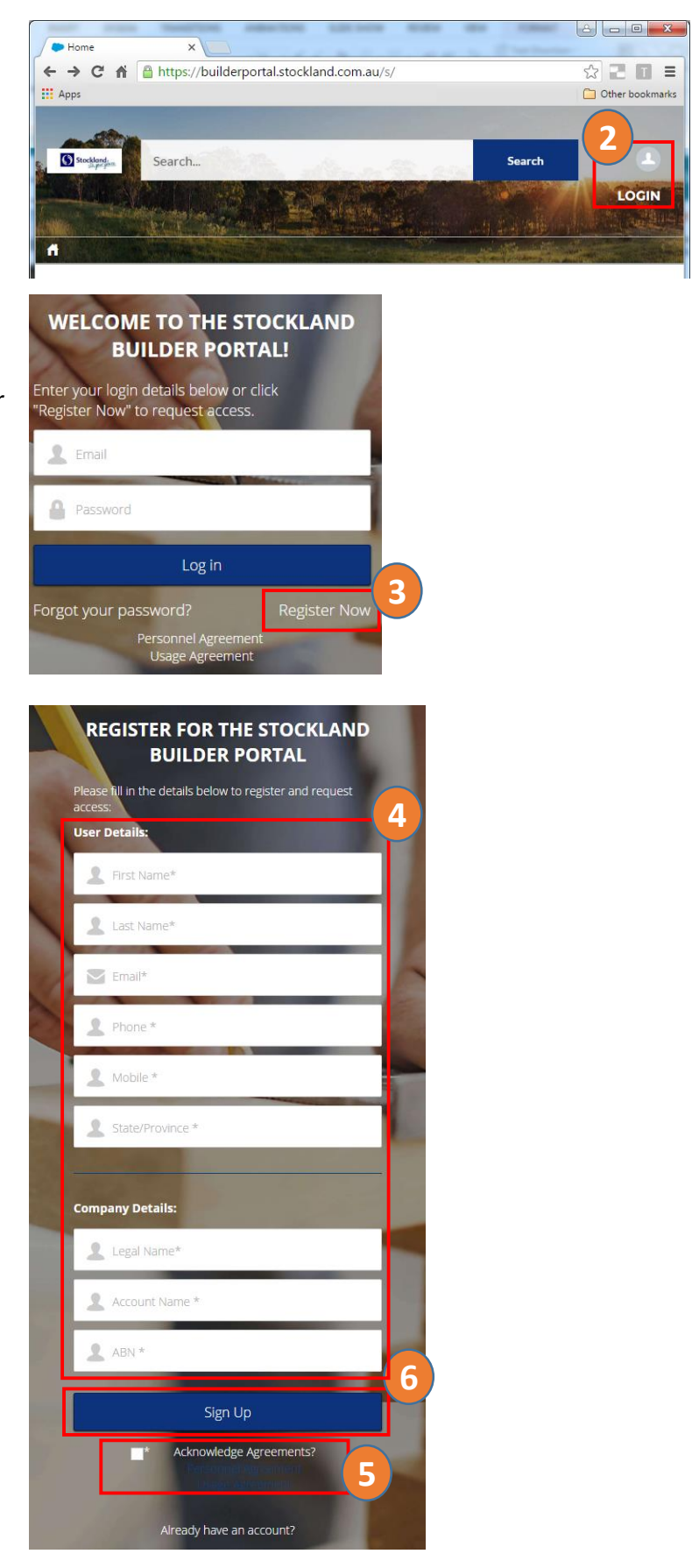